## *Did you know…*

**…that you can read or listen to all of these books (and more!) on your phone?**

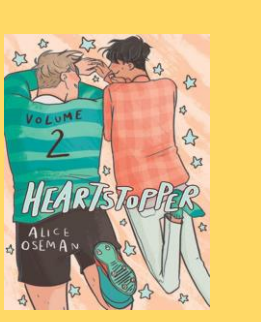

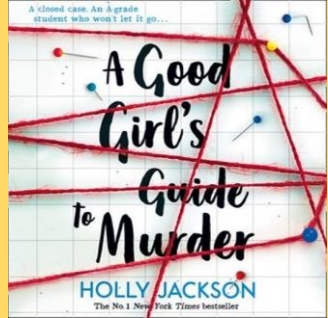

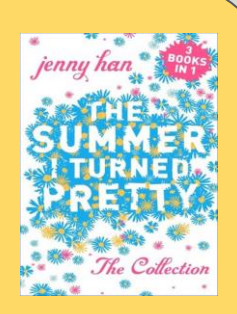

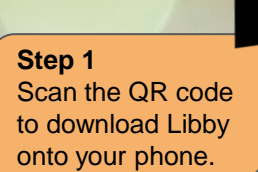

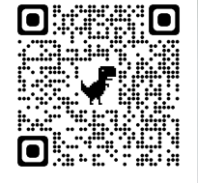

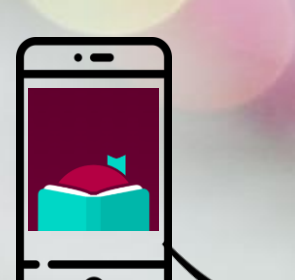

## *How?*

## **Step 2**

Add your library card to Libby using your Young Scot number and library PIN.

*Young Scot card number = long number underneath your name (don't include the last two digits).*

*Your PIN will probably be 1234. Scan the QR code to the right if that doesn't work – Mrs BM will give you a new PIN.*

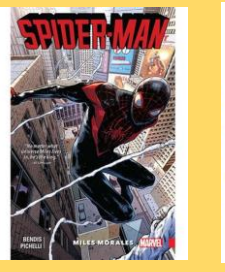

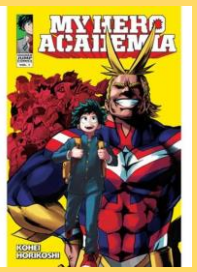

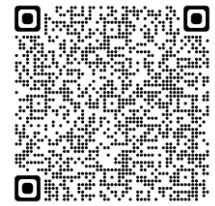

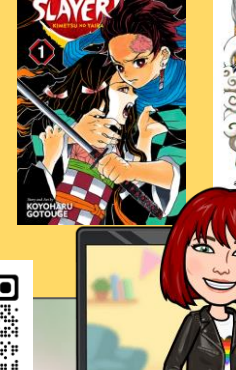

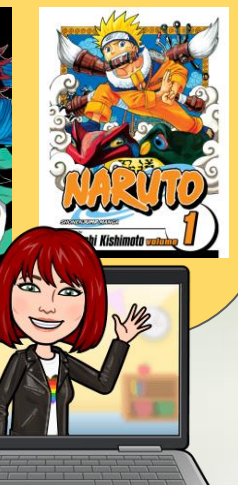

**Come and see Mrs BM in the library at break or lunch if you need any tech support.**